# Contrôleur FPV Breeze

EN USER MANUAL

DE BEDIENUNGSANLEITUNG

FR MANUEL D'UTILISATION

IT MANUALE D'USO

CHINE 使用说明

ES MANUAL DEL USUARIO

#### **INTRODUCTION**

Le contrôleur FPV de Breeze permet aux utilisateurs de piloter leur Breeze d'une nouvelle façon. Le contrôleur de jeu portatif est connecté à l'appareil intelligent via Bluetooth, et permet aux utilisateurs de contrôler le Breeze avec précision à l'aide des manettes et des boutons. Il est compatible avec l'application Breeze Cam (Breeze Cam est une application de télécommande pour Breeze) sur les appareils iOS (au-dessus de la version iOS 8.0) et les appareils Android (au-dessus de la version 4.4), aussi vous pouvez les utiliser au lieu de l'écran tactile de votre appareil intelligent pour contrôler le Breeze. Il transforme votre appareil intelligent en un écran d'affichage, ce qui fait que chaque moment que vous photographiez semble lisse, professionnel et prêt à être partagé. Le Contrôleur FPV Breeze dispose de deux modes de visualisation : Mode FPV et Mode normal. Vous pouvez voir les images à l'aide des lunettes FPV ou depuis votre périphérique intelligent.

### **VUE D'ENSEMBLE**

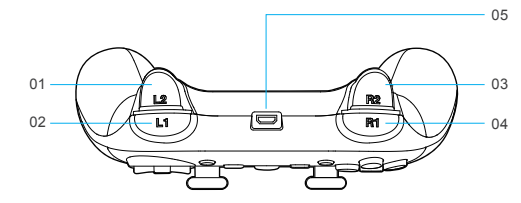

- 01 L2 : Basculez sur la Cam du téléphone mobile
- 02 L1 : Commutateur du mode photo/vidéo
- 03 R2 : Aide
- 04 R1 : Prenez une photo immobile/un enregistrement vidéo
- 05 Port de chargement

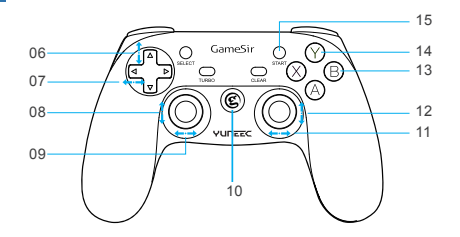

- 06 Réglage de l'inclinaison du support
- 07 Réglage du lacet du drone
- 08 Commande de l'altitude/accélérateur
- 09 Commande du lacet/gouvernail
- 10 Bouton Power
- 11 Commande du roulement/aileron
- 12 Commande de hauteur/élévation
- 13 B : Paramètres cachés
- 14 Y : REVENIR AU DÉPART
- 15 Bouton Start :

 Appuyez sur le bouton Start pendant 3 secondes pour décoller Appuyez sur le bouton Start pour atterrir/annuler l'atterrissage pendant le vol

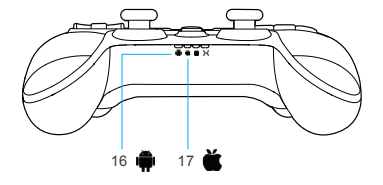

16 Voyant mode Android 17 Voyant mode Apple

### **SPÉCIFICATIONS**

- Plateformes de travail : iOS/Android
- Températures de travail : -20 65
- Humidité de travail : 20 80 %
- Types de connexion : Bluetooth
- $\bullet$  Tension de charge : 3,7 5,2 V
- Temps de charge : 2 3 h

### **PRÉPARATIONS**

#### **1. CHARGEMENT DE LA BATTERIE**

1. Charge en état connecté

StaAprès avoir connecté le câble de chargement, le bouton Power et les voyants ABXY clignotent une fois toutes les 2 secondes, et la lampe reste allumée en continu lorsqu'elle est pleinement chargée.

2. Charge en état de veille

Après avoir connecté le câble de chargement, le Contrôleur de jeu s'active et entre en mode courant, si aucun signal n'est reçu après 1 minute, les voyants de mode s'éteignent. Le bouton Power et les voyants ABXY commencent à clignoter, les voyants restent lorsque la charge est terminée.

3. Indication de batterie faible

Le bouton d'alimentation et les voyants ABXY clignotent une fois par seconde.

**NOTICE :** Le Contrôleur de jeu entre en mode veille après 1 minute de déconnexion.

**NOTICE :** Le Contrôleur de jeu entre en mode veille après 5 minutes sans action.

- Courant de charge : 1A 2A
- Distance de travail : Approx. 7 m
- Capacité de la batterie : 600 mA
- Taille du produit : 160 x 104 x 59 mm
- $\cdot$  Poids net : 189 g

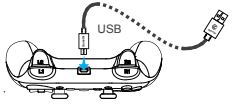

#### **Avertissements de batterie :**

- Pour charger la batterie LiPo, vous devez utiliser uniquement le chargeur inclus.
- Ne déchargez pas excessivement la batterie LiPo.
- Si à un moment la batterie LiPo commence à gonfler ou à enfler, arrêtez de charger ou de décharger immédiatement.
- Terminez toujours tous les processus si la batterie ou le chargeur manifestent un dysfonctionnement.
- Stockez la batterie au LiPo à température de la pièce et dans une zone sèche pour de meilleurs résultats.
- Laissez la batterie LiPo refroidir à la température ambiante de la pièce avant de la recharger.
- Ne chargez jamais la batterie LiPo sans surveillance, à aucun moment.

#### **2. MISE SOUS TENSION ET PRÉPARATION DE LA CONNEXION**

- 1. Mise sous tension : Appuyez sur le bouton d'alimentation pendant 2 secondes pour commencer le Contrôleur de jeu.
- 2. Mise hors tension : Appuyez sur le bouton Power pendant 5 secondes pour désactiver le Contrôleur de jeu.
- 3. Préparation de la connexion :

Préparation de la connexion pour une plateforme iOS :

Étape 1) Appuyez sur Y puis sur le bouton Power pendant 2 secondes pour démarrer le Contrôleur de jeu.

Étape 2) Le voyant [  $\triangleq$  1 clignote.

Préparation de la connexion pour une plateforme Android :

Étape 1) Appuyez sur A puis sur le bouton Power pendant 2 secondes pour démarrer le contrôleur.

Étape 2) Le voyant  $\Box$  l clignote.

**NOTICE** : Lorsque le voyant  $\left[\bullet\right]$  ou  $\left[\bullet\right]$  clignote, le Contrôleur de jeu entre en mode « Connexion », et le Contrôleur de jeu est prêt à être associé avec votre appareil intelligent via Bluetooth.

FR

FR

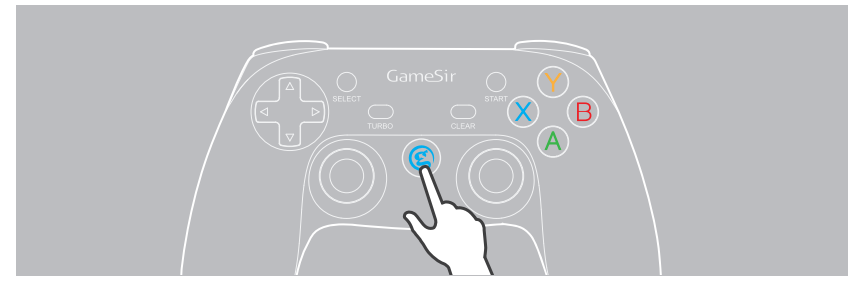

3. TÉLÉCHARGER L'APPLICATION BREEZE CAM Téléchargez l'application Breeze Cam sur votre périphérique intelligent, disponible gratuitement sur l'Apple Store et sur Google Play Store.

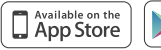

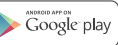

#### **4. CONNEXION BREEZE**

Mettez votre Breeze sous tension sur une surface plate et stable et attendez qu'il termine son initialisation. Lorsque l'indicateur LED clignote en bleu rapidement, Breeze est entré en mode lien « WiFi ».

**MÉTHODE 1 :** Si vous utilisez un iPhone, sélectionnez Paramètres > Wi-Fi ; si vous utilisez un Smartphone Android, sélectionnez Paramètres > Sans fil et réseaux > Wi-Fi. Sélectionnez le réseau : BreezeXXXXXX et saisissez le mot de passe : 1234567890.

**MÉTHODE 2 : Tapez sur l'icône [ a ] dans le coin supérieur** droit et vous pouvez connecter le réseau Wi-Fi directement. Sélectionnez le réseau : BreezeXXXXXX et saisissez le mot de passe : 1234567890.

#### **5. COMPRENDRE LES MODES DE VISUALISATION AVEC LE CONTRÔLEUR DE JEU**

#### **MODE FPV**

Etape 1) Tapez sur l'icône [  $\bullet$ ] pour entrer dans la page TÂCHE.

### **Breeze**

#### BIENVENUE DANS VOTRE BREEZE

#### POUR COMMENCER :

- Connectez votre appareil à Breeze via Wi-Fi.
- Revoyez les didacticiels dans l'application avant d'utiliser les modes de tâches. Pour obtenir davantage de didacticiels, allez à https://yuneec.com.
- La première fois, les pilotes de drones devraient commencer avec le mode tâche « SELFIE », le plus facile.
- Maintenez toujours votre Breeze à jour avec le dernier micrologiciel.
- Terminez l'inscription utilisateur dans l'application afin d'obtenir une assistance client davantage personnalisée et les mises à jour du produit.

**PROCHAIN** 

ຣ

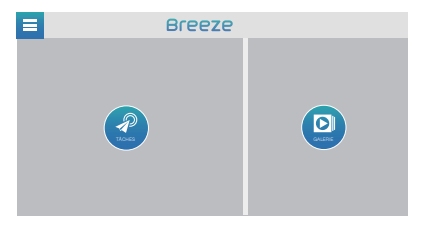

Étape 2) Il existe 6 modes de vol à votre disposition dans la page des tâches. Pour entrer en Mode FPV, vous pouvez sélectionner l'icône [  $\odot$  ].

Étape 3) Faites glisser la barre « FAIRE GLISSER POUR CONTINUER » afin de confirmer que vous êtes entré en mode FPV.

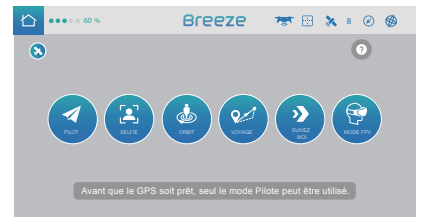

### \*\*\* 60 % BFPP7P FR X 8 0 %

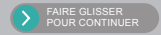

Ne pas montrer ce message à nouveau

Étape 4) Tapez sur l'icône [  $@1$  dans le coin inférieur droit de l'écran et une fenêtre contextuelle s'affiche. Dans la fenêtre contextuelle, sélectionnez « Permettre » pour activer Bluetooth sur votre appareil intelligent. Lorsque l'icône [  $\otimes$  ] disparaît de l'écran, cela signifie que le Contrôleur de jeu s'est effectivement connecté à votre appareil intelligent via Bluetooth.

Étape 5) Tapez sur l'icône « Expérimentez maintenant » sur l'écran, et placez votre périphérique intelligent dans les lunettes FPV. Vous pouvez voir les images à travers les lunettes FPV.

**NOTICE :** Lorsque le Contrôleur de jeu est connecté à votre

périphérique avec succès, le Contrôleur de jeu vibre, et le voyant [  $\triangle$  ] ou [ $\triangle$ ) est allumé en permanence.

**NOTICE :** Dans ce mode, vous pouvez utiliser le Contrôleur de jeu pour piloter votre Breeze au lieu des boutons à l'écran de l'application Breeze Cam.

#### **Méthode d'installation des lunettes FPV**

Étape 1) Avant d'utiliser vos lunettes FPV, installez la ceinture de tête et assurez-vous que le velcro est face vers l'extérieur, réglez-le jusqu'à ce que vous soyez à l'aise.

Étape 2) Ouvrez la boucle, et placez l'appareil intelligent sur la partie avant des lunettes FPV et réglez la position de l'appareil intelligent jusqu'à ce qu'il soit fixé en sécurité. Le périphérique intelligent doit être aligné avec la ligne centrale des lunettes FPV. Pour finir, fermez la boucle.

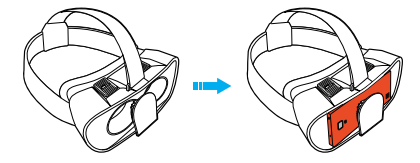

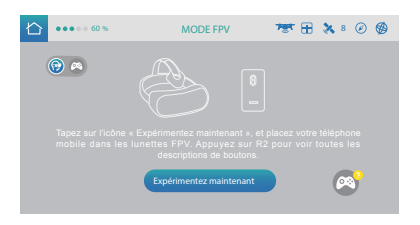

### FR

#### **Recommandations**

- Si vous portez des verres normalement, veuillez conserver les verres pendant que vous utilisez cet appareil.
- Il est strictement interdit de charger l'appareil intelligent tout en utilisant des lunettes FPV.
- Nous suggérons aux utilisateurs de prendre une pause toutes les 30 minutes afin de prévenir la fatigue visuelle.
- Si vous trouvez que l'image 3D n'est pas cohérente, vous pouvez ouvrir la boucle et régler la position de l'appareil intelligent légèrement afin d'obtenir une image claire.

#### **MODE NORMAL**

Étape 1) Tapez sur l'icône [ o] dans le coin supérieur gauche de l'écran, pour basculer du Mode FPV en mode normal. (Il est possible de passer du mode FPV au mode normal en appuyant sur l'icône  $\left[\begin{array}{c} \bullet \\ \bullet \end{array}\right]$  et l'icône  $\left[\begin{array}{c} \bullet \\ \bullet \end{array}\right]$ .)

Étape 2) Tapez sur l'icône « Expérimentez maintenant » sur l'écran, et placez votre périphérique intelligent dans le support du contrôleur du jeu. Vous pouvez voir les images sur votre périphérique intelligent avec le Contrôleur de jeu.

**NOTICE :** Dans ce mode, vous pouvez utiliser le Contrôleur de jeu pour piloter votre Breeze au lieu des boutons à l'écran de l'application Breeze Cam.

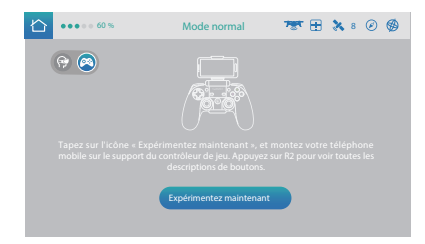

#### **Méthode d'installation du support du contrôleur du jeu :**

**Étape 1)** Appuyez sur la boucle du support vers le bas pour le déverrouiller.

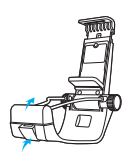

**Étape 2)** Tirez le dispositif de rétention de la pince.

**Étape 3)** Fixez le contrôleur de jeu au clip puis tirez à nouveau le dispositif de rétention de la pince.

**Étape 4)** Reboutonnez la boucle.

**Étape 5)** Ouvrez le siège du support et montez votre périphérique intelligent.

**Étape 6)** Desserrez les vis du support de l'appareil intelligent. **Étape 7)** Réglez l'angle pour qu'il s'adapte à votre téléphone. **Étape 8)** Serrez les vis.

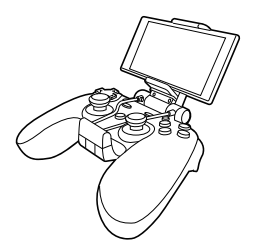

### **AVIS ET AVERTISSEMENT**

- Evitez les vibrations fortes, ne démontez pas, ni ne remettez à neuf ou réparez de votre propre chef.
- Ne conservez pas dans un endroit à température humide, élevée ou plein de suie.
- Evitez de verser de l'eau ou d'autres liquides dans le contrôleur de jeu et les lunettes FPV, cela pourrait affecter la performance de ces appareils.
- Gardez à l'écart du feu, la batterie intégrée risquant d'exposer.
- La tension de chargement est une alimentation 3,7 5,5 V CC USB (la puissance de recharge d'un Smartphone Android peut être utilisée).
- Les enfants doivent être soumis à la supervision d'adultes pour pouvoir utiliser ce produit.
- Veuillez contacter le distributeur ou notre personnel après-vente si vous avez des problèmes de qualité ou des suggestions.

### **DÉCHARGE**

Yuneec Electric Aviation ne peut être tenu responsable de dommages, blessures éventuelles ou pour une utilisation du produit en violation des réglementations légales, en particulier dans les circonstances suivantes : Des dommages et/ou blessures ainsi que des violations de la réglementation locale résultant d'un manquement à respecter les instructions d'utilisation figurant sur www.yuneec.com, les informations sur le produit, le manuel utilisateur ou d'autres informations juridiquement opposables.

Des dommages et/ou blessures ainsi que des violations de la réglementation locale résultant de l'influence de l'alcool, de drogues, de médicaments ou autres narcotiques qui peuvent avoir un impact sur la concentration de l'utilisateur.

La même chose s'applique aux maladies affectant la concentration de l'utilisateur (vertiges, fatigues, nausées, etc.) ou d'autres facteurs compromettant ses capacités mentales et physiques. Les dommages, blessures ou violation des réglementations locales causées intentionnellement.

Toute demande d'indemnités liée à un accident résultant de l'utilisation du produit.

Des dommages et/ou blessures ainsi qu'une violation de la réglementation locale causée par l'utilisation du produit dans une zone d'exclusion aérienne, p. ex. à coté d'un aéroport, au-dessus d'une autoroute ou d'une zone de protection de la nature.

Un dysfonctionnement du produit causé par une remise à neuf ou des remplacements de pièces avec des composants qui ne proviennent pas de Yuneec Electric Aviation.

Des dommages et/ou blessures causés par l'utilisation de pièces imitées (pièces non originales).

Des dommages et/ou blessures ainsi qu'une violation de la réglementation locale causés par une opération incorrecte ou une erreur de jugement. Des dommages et/ou blessures causés par des pièces de rechange endommagées ou la non utilisation des pièces de rechange Yuneec Electric Aviation.

Des dommages et/ou blessures ainsi qu'une violation de la réglementation locale causés par l'ignorance des avertissements de batterie faible.

Des dommages et/ou blessures causés par le fait de voler sciemment et avec négligence à l'aide d'un modèle endommagé ou d'un modèle non opérationnel pour le vol, p. ex. du fait de la saleté, de la pénétration de l'eau, de particules grossières, de l'huile ou d'un modèle qui n'a pas été correctement ou complètement monté, ou si les principaux composants montrent des signes de dommages, de défauts ou de pièces manquantes.

Des dommages et/ou blessures ainsi qu'une violation de la réglementation locale causés par l'utilisation du modèle dans un champ magnétique (p. ex. des lignes haute tension, des stations de transformateur électriques, des tours radio, des pylônes de téléphone mobiles, etc.), un environnement avec un fort signal sans fil, des zones d'exclusion aérienne, une faible visibilité et dans le cas de troubles de la vision ou d'autres impacts du pilote qui ne sont pas vérifiés, etc.

Des dommages et/ou blessures résultant d'une violation de la réglementation locale concernant l'utilisation du modèle, dans des conditions météorologiques inappropriées, p. ex. la pluie, le vent, la neige, la grêle, les tempêtes, les cyclones, etc.

Des dommages et/ou blessures ainsi qu'une violation de la réglementation locale causés par des événements de force majeure. p. ex. une collision, un incendie, une explosion, une inondation, un tsunami, des glissements de terrain, une avalanche, tremblements de terre et autres forces de la nature.

Des dommages et/ou blessures ainsi qu'une violation de la réglementation locale causés par l'utilisation illégale ou immorale du modèle, p. ex. la capture de vidéos ou l'enregistrement de données qui violent ou font du tort à la vie privée d'autres personnes. Des dommages et/ou blessures ainsi qu'une violation de la réglementation locale causés par une utilisation incorrecte des batteries, des systèmes de protection, des chargeurs ou de l'appareil volant.

Les dommages consécutifs causés par l'utilisation incorrecte de tout type de composant système et pièce accessoire, en particulier les cartes de mémoire, par laquelle un matériau d'image ou de vidéo de la caméra peut devenir défectueux.

Tout non respect des obligations légales, tout(e) blessure personnelle, dommage matériel et dommage à l'environnement causé par l'utilisation et un non respect des

lois et réglementation locales

Des dommages et/ou blessures ainsi qu'une violation de la réglementation locale causés par une utilisation dangereuse sans avoir suffisamment d'expérience pratique.

Des dommages et/ou blessures ainsi qu'une violation de la réglementation locale causés par le fait de voler dans des zones d'exclusion aérienne légales.

D'autres pertes qui ne relèvent pas du périmètre d'utilisation défini comme inapproprié par Yuneec Electric Aviation. Ce produit est destiné aussi bien à un usage professionnel que personnel et privé. La législation et la réglementation nationale et internationale en vigueur au moment du décollage doivent être respectées.

### **DÉCLARATION FCC**

Cet équipement a été testé et il respecte les limites de la Partie 15 des règles FCC. Ces limites sont conçues pour fournir une protection raisonnable contre les interférence nocives dans une installation résidentielle. L'équipement génère, utilise et peut irradier de l'énergie de fréquence radio et, s'il n'est pas installé et utilisé conformément aux instructions, il peut causer des interférences nocives avec les communications radio.

Cependant, il n'existe pas de garantie qu'aucune interférence ne se produira dans une installation particulière. Si cet équipement provoque des interférences nocives avec la réception de radio ou télévision, ce qui peut être déterminé en éteignant et rallumant l'équipement, l'utilisateur est encouragé à essayer de corriger les interférence à l'aide de l'une ou plusieurs des mesures suivantes :

• Réorienter ou relocaliser l'antenne de réception.

• Augmenter la séparation entre l'équipement et le récepteur.

• Connecter l'équipement à une prise située sur un circuit différent de celui auquel le récepteur est connecté.

L'appareil respecte la partie 15 des règles FCC. L'utilisation est soumise aux deux conditions suivantes :

(1) Cet appareil ne doit pas causer d'interférences nocives, et (2) cet appareil doit accepter toute interférence reçue, y compris une interférence qui pourrait causer un fonctionnement non désiré.

REMARQUE : Cet équipement a été testé et il respecte les limites d'un appareil numérique de Classe B, conformément à la Partie 15 des règles FCC. Ces limites sont conçues pour fournir une protection raisonnable contre les interférence nocives dans une installation résidentielle. L'équipement génère, utilise et peut irradier de l'énergie de fréquence radio et, s'il n'est pas installé et utilisé conformément aux instructions, il peut causer des interférences nocives avec les communications radio.

Cependant, il n'existe pas de garantie qu'aucune interférence ne se produira dans une installation particulière. Si cet équipement provoque des interférences nocives avec la réception de radio ou télévision, ce qui peut être déterminé en éteignant et rallumant l'équipement, l'utilisateur est encouragé à essayer de corriger les interférence à l'aide de l'une ou plusieurs des mesures suivantes :

- Réorienter ou relocaliser l'antenne de réception.

- Augmenter la séparation entre l'équipement et le récepteur.

FR

- Connecter l'équipement à une prise située sur un circuit différent de celui auquel le récepteur est connecté.

- Consulter le revendeur ou un technicien radio/TV expérimenté pour une assistance.

ATTENTION : Tout changement ou toute modification non approuvée expressément par la partie responsable de la conformité peut annuler l'autorité de l'utilisateur pour utiliser cet équipement.

### **AVERTISSEMENT CONCERNANT L'EXPOSITION AUX RF**

Cet équipement doit être installé et utilisé conformément aux instructions fournies et la/les antenne(s) utilisé(e)s pour ce transmetteur doive(nt) être installé(e)s afin de fournir une distance de séparation d'au moins 20 cm avec toutes les personnes et ne doit pas être co-hébergé ou fonctionner en conjonction avec une autre antenne ou un autre transmetteur. Les utilisateurs finaux et les installateurs doivent recevoir des instructions d'installation et les conditions de fonctionnement du transmetteur afin de respecter la conformité sur les expositions aux RF.

### **DÉCLARATION D'EXPOSITION AUX RADIATIONS IC POUR LE CANADA**

Cet appareil respecte la/les norme(s) RSS d'exemption de licence d'Industrie Canada. L'utilisation est soumise aux deux conditions suivantes :

(1) Cet appareil ne doit pas causer d'interférences, et (2) cet appareil doit accepter toute interférence reçue, y compris une interférence qui pourrait causer un fonctionnement non désiré.

Le présent appareil est conforme aux CNR d'Industrie Canada applicables aux appareils radio exempts de licence. L'exploitation est autorisée aux deux conditions suivantes : (1) l'appareil ne doit pas produire de brouillage, et (2) l'utilisateur de l'appareil doit accepter tout brouillage radioélectrique subi, même si le brouillage est susceptible d'en compromettre le fonctionnement.

Cet équipement respecte les seuils d'exposition aux radiation IC RSS-102 stipulées pour un environnement non contrôlé. Cet équipement respecte les limites d'exposition aux rayonnements IC définies pour un environnement non contrôlé.

### **COLLECTE ET TRAITEMENT DES DONNÉES**

Yuneec peut collecter des informations de navigation telles que les données GPS afin d'améliorer nos produits. Nous pouvons également collecter des informations sur les cartes en profondeur et des informations sur les images infrarouges depuis votre drone livré dans notre centre de service pour réparation et maintenance ou tout autre service. Nous pouvons également collecter d'autres informations telles que les informations sur les appareils, les informations de journaux serveurs, etc. Nous pouvons également collecter des informations personnelles utilisées lors de l'inscription si vous décidez de devenir un utilisateur enregistré et toute autre information que l'utilisateur a fournie à Yuneec. Nous pouvons également collecter des informations que l'utilisateur envoie à d'autres utilisateurs, ainsi que les destinataires et émetteurs desdites informations.

Nous nous réservons le droit de révéler vos informations si la loi le requiert ou dans la croyance de bonne foi que cette révélation est nécessaire pour respecter les lois applicables, par exemple en réponse à une ordonnance d'un tribunal, une assignation judiciaire, un mandat ou une requête du gouvernement, ou afin de coopérer autrement avec les agences gouvernementales ou la police. Nous nous réservons le droit également de divulguer vos informations si nous croyons de bonne foi que cela est nécessaire ou approprié pour : (i) nous protéger ou protéger d'autres d'activités frauduleuses, illégales ou abusives ; (ii) prendre des précautions contre des risques potentiels ; (iii) protéger la sécurité des applications Yuneec intégrées ou téléchargées dans votre drone ou tout équipement et service associé ; (iv) protéger nos droits légaux ainsi que ceux des autres.

Toute information que nous collectons peut être révélée ou transférée à un acquéreur, successeur ou cessionnaire dans le cas d'une fusion, acquisition, financement de dette ou autres activités qui impliquent le transfert d'actifs d'entreprise.

Nous pouvons mettre les informations non personnelles des utilisateurs agrégées à la disposition de tiers pour divers buts, notamment (i) respecter diverses obligations de rapports ; (ii) des efforts de marketing ; (iii) analyser la sécurité des produits ; (iv) comprendre et analyser les centres d'intérêts de nos utilisateurs, leurs habitudes, schéma d'utilisation pour certaines fonctionnalités, services, contenus, etc.

### **SERVICE CLIENTS**

**Fabricant :** Yuneec International (China) Co., Ltd.

#### **Adresse de production :**

East Zhengwei Road No. 388, Jinxi Town, Kunshan City, Jiangsu Province

#### **Distributeur :**

CHINE : Youyu (Shanghai) Digital Technology Co.,Ltd.

Adresse : B 15F, 461 HongCao Road, CaoHeJing Software Building XuHui District, Shanghai, Chine Tél. : +86 400 8207 506

QUI SOMMES-NOUS ? Yuneec USA Inc. Adresse : 5555 Ontario Mills Parkway, Ontario, CA91764, USA Tél. : +1 855 284 8888

EU : Yuneec Europe GmbH Adresse : Niklaus–Otto-Strasse 4, 24568 Kaltenkirchen, Germany. Tél. : +49 4191 932620

## YUNEEC<sup>®</sup> | WWW.YUNEEC.COM

Toute information ci-dessous peut changer en raison d'une mise à jour logicielle. Pour les derniers documents, veuillez vérifier le site web officiel.